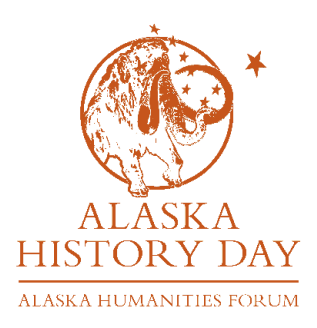

# **Alaska History Day State Contest Guide 2022**

**Contest Coordinator Contact Info:** 

**Emily Lucy** - elucy@akhf.org/ (907)272-5324

Contest registration site: <https://ak.nhd.org/>

Alaska History Day website: <http://www.akhf.org/ahd>

Alaska History Day Facebook page: <https://www.facebook.com/AlaskaHistoryDay>

This contest guide contains information specifically for teachers and students participating in the Alaska History Day State Contest 2022. The contest is entirely online, so please read these instructions carefully as they cover different processes than the National History Day (NHD) contest rules.

## *Introduction*

Alaska History Day (AHD) is Alaska's affiliate of NHD, a national non-profit organization dedicated to improving the teaching and learning of history. AHD was established in 1989 and has been coordinated at the state level by the Alaska Humanities Forum since 2017. AHD is also supported by the Alaska State Libraries, Museums and Archives.

## *Contest Divisions and Categories*

Each category in each division is judged separately. Groups may include between two and five students. There are two divisions organized by school grade:

- **Junior Division:** grades 6, 7, 8
- **Senior Division:** grades 9, 10, 11, 12

Students may make a project in any of the nine categories:

- Paper (Individual only) The Summinghall documentary
- Individual exhibit Group documentary
- 
- Individual performance Group website
- 
- 
- Group exhibit  $\overline{\phantom{a}}$  Individual website
	-

- Group performance

## *Eligibility & Requirements*

**Teacher or adult sponsor**: is required for all contest entries. If your teacher/adult sponsor is new to Alaska History Day, please contact Kari Lovett (klovett@akhf.org).

**Annotated bibliography and process paper:** This is required for all state contest entries.

**Category Specific Requirements:** Each category has specific requirements. Please refer to the rule book that was released summer of 2020. <https://www.nhd.org/sites/default/files/NHDRuleBook2021Digital.pdf>

More information on each category: [https://www.nhd.org//categories](https://www.nhd.org/categories)

**Regional Contests:** If there is an AHD contest in a student's home community, that student must compete in a local/regional contest before they can advance to state. The coordinator of the local/regional contest will submit the names of winners to the state coordinator. Maximum three students from each category and division (IE, Sr. Individual Documentary) may be deemed eligible to advance to the state contest. If there is not a local contest in a student's area, teachers can submit their top students' entries directly to the state contest. In this case, the top two entries from each category may be selected by the teacher.

#### *Registration Procedure*

Registration for the 2021 state contest runs from **Tuesday, March 1st @ 8 AM -Monday, March 21st, 2022 @ 5 PM.** Registration is done via an online registration system hosted by NHD. [\(https://ak.nhd.org\)](https://ak.nhd.org/) There is no registration fee for the Alaska History Day contest.

As a part of the registration process students must provide a link or upload their projects (including title pages, process papers, and annotated bibliographies) to the registration system.

## *Registration Instructions for Teachers*

- You must register before your students. Please note that in this system, users need to be able to accept emails from zfairs.com. If you use your school email address, you may need to check with your IT department to make sure these emails are not getting blocked. You may also choose to use a personal email address to register.
- Go to <https://ak.nhd.org>, click on "Create Account" in the top left corner, and select your role (teacher).
- Complete the personal contact info page.
- Choose your school(s) from the list.
- Agree to NHD permissions.
- Continue to the completion page. Note your login/password for future use. You will then receive a confirmation email from zfairs.com that your registration is complete.
- **To view or edit your students' information,** log in and click on the "My Students" tab at the top of the page. This will take you to a list of all students who are linked to you in the system. If you click on a student, you can choose to view or edit their information, or link/unlink them to a project.

# *Registration Instructions for Students*

- Once your teacher has created their account, go to <https://ak.nhd.org>, click on "Create Account" in the top left corner, and select your role (student).
- Complete the personal contact information page. Be sure to use a personal or family email address (not your teacher's email address). The system will ask you for your email and a parent's email – these can be the same.
	- o **Individual projects:** Fill out the first page of personal information, continue to the next page, and select "Create a New Project."
		- Papers: You will be asked to upload your paper here as a PDF. The document must include a title page and annotated bibliography. You do not need to email your paper separately.
		- Individual websites: You will be asked to paste your NHD Site Editor website ID.
	- **o Group projects (first student to register):** Fill out the first page of personal information, continue to the next page, and select "Create a New Project." You will receive a "team key" number code for your group project. Please give this "team key" to the other members of your group as they will need it to register as a member of the group.
	- o **Group projects (students registering after the first person):** Fill out the first page of personal information, continue to the next page, and select "Link/Join Existing Team Project."
- Enter your school, teacher, and grade info.
- Continue to the NHD permissions page.
- Continue to end page and note your login/password for future use.
- You will receive a confirmation email from zfairs.com once your registration is complete. (Be sure to check your SPAM folder if you don't see it in your inbox.)

If you aren't sure whether your registration is complete, are unable to register, or have any questions about the process, please contact Emily Lucy - elucy@akhf.org.

# *Project Submission*

All entries will be submitted to the contest registration site: <https://ak.nhd.org/>

If you have difficulties, contact Emily Lucy [elucy@akhf.org](mailto:elucy@akhf.org) or (907)272-5324

**Project Checklists:** Please ensure that you have all of the required parts of the project and your project follows the rule requirements. See below links for checklists for each category.

Documentary: <https://www.nhd.org/sites/default/files/NHDProjectChecklist2021Doc.pdf> Exhibits: <https://www.nhd.org/sites/default/files/NHDProjectChecklist2021Exhibit.pdf> Paper: [https://www.nhd.org/sites/default/files/NHDProjectChecklist2021Paper\\_0.pdf](https://www.nhd.org/sites/default/files/NHDProjectChecklist2021Paper_0.pdf) Performance: <https://www.nhd.org/sites/default/files/NHDProjectChecklist2021Performance.pdf> Website: <https://www.nhd.org/sites/default/files/NHDProjectChecklist2021Website.pdf>

## *Contest Dates and Results*

The state contest judging will take place **April 1st-11th, 2022.** Winners will be announced on Friday, April 22, 2022 unless otherwise notified. Teachers will be notified via email when results have been posted. Results will also be posted on the AHD website and Facebook page.

## *Judging Procedures and Criteria*

Each entry will be evaluated by at least three qualified individuals. Judges are adult professionals with an interest or background in history and/or education. Judges volunteer their time to help make this contest possible. Each judge receives a contest orientation and training and will follow the NHD evaluation forms. All Judges' decisions are final.

NHD evaluation forms for each category can be found at: <https://www.nhd.org/evals>

## *Certificates of Achievement and Evaluations*

These will be mailed to teachers following the announcement of state contest winners.

## *NHD National Contest*

Students who place first or second in their category (and are deemed fit to compete at the national level by the judges and state coordinator) are eligible to advance to the NHD national contest, which may be an in person or virtual competition. In the case that a first- or second-place winner is unable to attend, the third-place winner may be invited in their place. The national contest will take place the week of June 13th.